| <b>Shore</b> Tel <sup>®</sup> |     | Innovation<br>Network App Note<br>TPP: 10104<br>Date: January, 2012 |
|-------------------------------|-----|---------------------------------------------------------------------|
| Product: ShoreTel   Ascom     | i62 | System version: ShoreTel 12.x                                       |

# **Abstract**

The Ascom i62 offers a high class telephony, messaging and alarm solution for enterprise business based on the WiFi technology. With offering Voice over WiFi, only one network is needed to be installed and maintained for all applications running, such as Internet access, e-mail, voice and other business related applications. The latest 802.11n standard provides the benefits of higher throughput and longer range possibilities which will increase the ability to integrate to other systems and build efficient applications. With the new generation networks and handsets the capacity and versatility outperforms any other on-site wireless technology. The Ascom i62 offers a unique management tool with central management concept enabling remote management and SW upgrades of the handsets over the air.

Combining ShoreTel® IP-PBX together with Ascom i62 VoWiFi handsets allows our customers the opportunity to utilize ShoreTel's unique distributed call control architecture and Ascom's rugged, feature-rich wireless i62 handsets.

#### Table of Contents

| Overview2                                    |  |
|----------------------------------------------|--|
| Features and Benefits2                       |  |
| Ascom Overview and Contact2                  |  |
| Ascom Product Information                    |  |
| Architecture Overview4                       |  |
| Requirements, Certification and Limitations5 |  |
| Version Support5                             |  |
| Certification Testing Results Summary        |  |
| Table 1: Basic Test Cases    6               |  |
| Table 2: Extended Feature Test Cases         |  |
| Remarks                                      |  |

| Configuration Overview           | 9  |
|----------------------------------|----|
| ShoreTel Configuration           | 9  |
| Ascom Configuration              | 20 |
| Ascom Troubleshooting            |    |
| Ascom Technical Support          |    |
| ShoreTel Technical Support       |    |
| Document and Software Copyrights |    |
| Trademarks                       |    |
| Disclaimer                       |    |
| Company Information              |    |
|                                  |    |

ShoreTel tests and validates the interoperability of the Member's solution with ShoreTel's published software interfaces. ShoreTel does not test, nor vouch for the Member's development and/or quality assurance process, nor the overall feature functionality of the Member's solution(s). ShoreTel does not test the Member's solution under load or assess the scalability of the Member's solution. It is the responsibility of the Member to ensure their solution is current with ShoreTel's published interfaces.

The ShoreTel Technical Support organization will provide Customers with support of ShoreTel's published software interfaces. This does not imply any support for the Member's solution directly. Customers or reseller partners will need to work directly with the Member to obtain support for their solution.

### **Overview**

This Application Note describes the configuration process necessary to provide interoperability between ShoreTel Unified Communications solution and Ascom wireless i62 VoWiFi Session Initiation Protocol (SIP) handsets. Specific calling features tested and verified to operate correctly include attended/unattended transfer, conference call participation, conference call add/drop, conference call creation, multiple call appearances, caller ID operation, call forwarding unconditional, call forwarding on busy, call forwarding clear, pick groups, call pickup, bridged appearances, voicemail, MWI, hold and return from hold.

### **Features and Benefits**

Ascom i62® VoWiFi handsets:

- Supporting the latest WiFi Standards, IEEE 802.11a/b/g/n
- Interactive messaging
- Personal alarm
- Centralized Management
- Longest industry talk time

## **Ascom Overview and Contact**

Sales support for the Ascom i62 VoWiFi handset can be obtained through the following:

#### For local US/Canada:

- Phone: 1-877-71ASCOM or 1-877-712-7266
- Internet: <u>http://www.ascom.us/us-en/index-us/products-solutions/sales-us.htm</u> (for your Regional Sales Director)
- Email: techsupport@ascomwireless.com (for Technical support)

#### For international customers:

• Internet: <u>www.ascom.com/ws</u> and select your country of interest, to find local sales and support contact information.

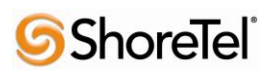

# **Ascom Product Information**

The Ascom i62 is available in three versions based on license, i62 Talker, i62 Messenger and i62 Protector.

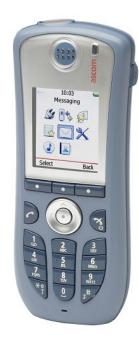

| Handset/Licence<br>Key features                                                                                    | i62<br>Talker | i62<br>Messenger | i62<br>Protector |
|----------------------------------------------------------------------------------------------------|---------------|------------------|------------------|
|                                                                                                    |               |                  |                  |
| IP44 and possible to disinfect, perfectly suited for healthcare                                                    | $\checkmark$  | $\checkmark$     | $\checkmark$     |
| Location capabilities                                                                                              | $\checkmark$  | $\checkmark$     | $\checkmark$     |
| Loud-speaking function                                                                                             | $\checkmark$  | $\checkmark$     | $\checkmark$     |
| Standard headset connector                                                                                         | $\checkmark$  | $\checkmark$     | $\checkmark$     |
| Administrate all handsets centrally over-the-air, no need to collect all handsets for configurations<br>or updates | $\checkmark$  | $\checkmark$     | $\checkmark$     |
| Central phone-book support, always have an up-to-date phone book of all employees and customer contacts            | $\checkmark$  | $\checkmark$     | $\checkmark$     |
| Message receipt during active call                                                                                 |               | $\checkmark$     | $\checkmark$     |
| Large font option in messages                                                                                      |               | $\checkmark$     | $\checkmark$     |
| Remote control functions, e.g. open doors, set process values or ask for medical data                              |               | $\checkmark$     | $\checkmark$     |
| Push-to-talk, PTT, functionality to quickly set up group calls                                                     |               | $\checkmark$     | $\checkmark$     |
| Color-coded messages                                                                                               |               | $\checkmark$     | $\checkmark$     |
| Receive messages with acknowledge and reject options                                                               |               | $\checkmark$     | $\checkmark$     |
| Ascom Interactive Messaging - receive interactive message with several answer options                              |               | $\checkmark$     | $\checkmark$     |
| Activated alarm button with two different alarm types                                                              |               |                  | $\checkmark$     |
| Man-down / no-movement alarm                                                                                       |               |                  | $\checkmark$     |
| Several alarm customization possibilities                                                                          |               |                  | $\checkmark$     |

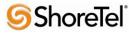

# **Architecture Overview**

The network diagram shown below illustrates the testing environment used for compliance testing. The network consists of: a ShoreTel ShoreWare® Director, a ShoreTel Personal Call Manager, three different models of ShoreTel IP telephones (IP110, IP230, and IP560), three Ascom wireless i62 handsets, one non wireless non IP telephone, and a wireless network infrastructure providing network services such as Dynamic Host Configuration Protocol (DHCP), Trivial File Transfer Protocol (TFTP) and an access point (AP).

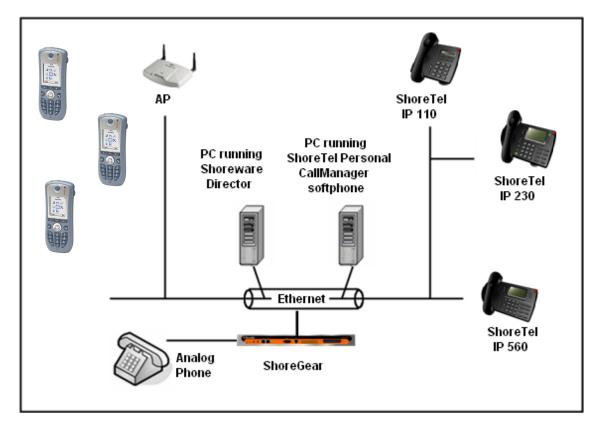

Figure 1 – Testing Environment

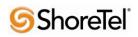

# **Requirements, Certification and Limitations**

Ascom Portable Device Manager (PDM) requirements include:

- PC with Windows XP® Professional SP2 or Windows Vista® Business operating system
- Sun Java Runtime Environment (JRE) 6 or higher
- Microsoft Internet Explorer 6.0<sup>TM</sup> (IE6) or higher
- USB port (USB 1.1 required, USB 2.0 supported)
- Acrobat Reader 4.0 or higher

|                  |                                                             | Ascom i75 VoWiFi<br>handset ** | Ascom i62 VoWiFi<br>handset |
|------------------|-------------------------------------------------------------|--------------------------------|-----------------------------|
|                  |                                                             | 1.6.12<br>With v1.6.14 hotfix  | 2.5.7                       |
| ShoreTel Release | 8.0                                                         | $\checkmark$                   |                             |
|                  | 8.1<br>Note: build<br>13.23.6912.0<br>or higher<br>required | ~                              |                             |
|                  | 10.1                                                        | $\checkmark$                   | $\checkmark$                |
|                  | 11.1                                                        | $\checkmark$                   | $\checkmark$                |
|                  | 12.1                                                        |                                | $\checkmark$                |

### **Version Support**

\*\*Note the Ascom i75 handset is not supported towards ShoreTel version 12.x and above..

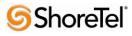

# **Certification Testing Results Summary**

| ID   | Name                                                | Description                                                                                                    | Results    |
|------|-----------------------------------------------------|----------------------------------------------------------------------------------------------------|------------|
| 1.1  | Device initialization with static IP address        | Verify successful startup and initialization of the device<br>up to a READY/IDLE state using a static IP address | Pass       |
| 1.2  | Device reset – idle (for static configurations)     | Verify successful re-initialization of device after power<br>loss while device is idle                           | Pass       |
| 1.3  | Device initialization with DHCP                     | Verify successful startup and initialization of the device<br>up to a READY/IDLE state using DHCP                | Pass       |
| 1.4  | Device reset – idle (for<br>dynamic configurations) | Verify successful re-initialization of device after power<br>loss while device is idle                           | Pass       |
| 1.5  | Verify Diffserv Code<br>Point support               | Verify the ability to set Diffserv Code Point from SIP<br>DUT (device under test)                                | Not Tested |
| 1.6  | Verify Date and Time<br>Update support              | Verify setting of Date and Time Update on SIP DUT                                                                | Pass       |
| 1.7  | Place call                                          | Verify successful call placement with normal dialing to a variety of terminating phones                          | Pass       |
| 1.8  | Receive call                                        | Verify successful call placement with normal dialing to a variety of terminating phones                          | Pass       |
| 1.9  | CODEC support (DUT to<br>ShoreTel Phone)            | Verify successful call connection and audio path using all supported CODECs (G.711-Ulaw and G.729)               | Pass       |
| 1.10 | CODEC support (DUT to SIP reference)                | Verify successful call connection and audio path using all supported CODECs (G.711-Ulaw and G.729)               | Pass       |
| 1.11 | CODEC negotiation                                   | Verify successful negotiation between devices configured<br>with different default CODECs (G.711-Ulaw and G.729) | Pass       |
| 1.12 | Hold DUT to SIP<br>reference                        | Verify successful hold and resume of connected call                                                              | Pass       |
| 1.13 | Hold DUT to ShoreTel                                | Verify successful hold and resume of connected call                                                              | Pass       |
| 1.14 | Forward                                             | Verify successful forwarding of incoming calls                                                                   | Pass *     |
| 1.15 | Forward from SIP DUT                                | Verify successful forwarding of incoming calls                                                                   | Pass *     |
| 1.16 | Dual-tone multi-                                    | Verify successful transmission of in-band and out-of-                                                            | Pass       |
|      | frequency (DTMF)                                    | band digits (RFC2833) for calls placed to and from the                                                           | RFC2833    |
|      | transmission                                        | DUT with a variety of other devices                                                                              | only       |

#### Table 1: Basic Test Cases

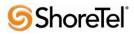

| ID Name |                                                       | Description                                                                                                    | Notes           |  |  |  |
|---------|-------------------------------------------------------|----------------------------------------------------------------------------------------------------|-----------------|--|--|--|
| 2.1     | Call waiting                                          | Verify appropriate notification and successful connection<br>of incoming call while busy with another party                                                                                           | Pass            |  |  |  |
| 2.2     | Park                                                  | Verify successful park and retrieval of connected call                                                                                                    | Pass            |  |  |  |
| 2.2     | Transfer – blind                                      | Verify successful blind transfer of connected call                                                                                                    | Pass            |  |  |  |
| 2.3     | Transfer – monitored                                  | Verify successful monitored transfer of connected call                                                                                                    | Pass            |  |  |  |
| 2.4     | Conference – ad hoc                                   |                                                                                                    | Pass            |  |  |  |
|         |                                                       | Verify successful ad hoc conference of three parties                                                                                                    | Pass<br>Pass ** |  |  |  |
| 2.6     | Caller ID                                             | Verify that Caller ID name and number is sent and<br>received from SIP endpoint device                                                                                                    |                 |  |  |  |
| 2.7     | 911                                                   | Verify dialing "911" on DUT could connect with "911" services                                                                                                    | Not Tested      |  |  |  |
| 2.8     | Auto Attendant Menu                                   |                                                                                                    |                 |  |  |  |
| 2.9     | Auto Attendant Menu<br>"Dial by Name"                 | Verify that calls are properly terminated on the ShoreTel<br>Auto Attendant menu and that you can transfer to the<br>desired extension using the "Dial by Name" feature.                              | Pass            |  |  |  |
| 2.10    | Auto Attendant Menu<br>checking Voice Mail<br>mailbox | Verify that calls are properly terminated on the ShoreTel<br>Auto Attendant menu and that you can transfer to the<br>Voice Mail Login Extension.                                                      | Pass            |  |  |  |
| 2.11    | Initiate call to a Hunt<br>Group                      | Initiate a call from DUT and verify that calls route to the<br>proper Hunt Group and are answered by an available<br>hunt group member with audio in both directions using<br>G.729 and G.711 codecs. | Pass            |  |  |  |
| 2.12    |                                                       |                                                                                                    |                 |  |  |  |
| 2.13    | Hunt Group Member                                     | Verify that incoming calls to a hunt group can be<br>answered properly when DUT is a member of the hunt<br>group.                                                                                     | Pass            |  |  |  |
| 2.14    | Workgroup Agent                                       | Verify that incoming calls to a workgroup can be<br>answered properly when DUT is an agent of the<br>workgroup.                                                                                       | Pass            |  |  |  |
| 2.15    | Call Forward – "FindMe"                               | Verify that calls are forwarded to DUT's "FindMe" destination.                                                                                                    | Pass            |  |  |  |
| 2.16    | ShoreTel Converged<br>Conferencing Server             | Verify that calls are properly forwarded to the ShoreTel<br>Converged Conferencing Server and it properly accepts<br>the access code and you're able to participate in the<br>conference bridge.      | Pass            |  |  |  |
| 2.17    | Bridged Call Appearance<br>(BCA) extension            | Verify that calls are properly presented to all of the<br>phones that have BCA configured and that the call can be<br>answered, placed on-hold and then transferred.                                  | Pass            |  |  |  |

#### Table 2: Extended Feature Test Cases

\*) Call forwarding was configured from Shoretel GUI (Web Client). Local Call Forward not possible as ShoreTel does not allow 3<sup>rd</sup> party devices to redirect calls.

\*\* ) Caller initiating a call will see only called party's number and not name. Called party will display the callers name. This applies to internal calls.

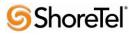

# **Remarks**

- Call forwarding has to be done via the ShoreTel user interface.
- The de-registration (Expire=0) that was sent prior to registration after lost WLAN connection is removed from i62 version 2.3.11 and above.
   It is still recommended to add the parameter DelayUnregister=15 to the SIP profile in order to alleviate re-registration issues. Refere to ShoreTel configuration section for details.
- Display information. Caller will see only called party's number. If A calls B. B will see A's name but A will see only B's number.
- Music on hold is handled locally in the handset (tone).

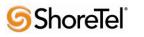

### **Configuration Overview**

This document describes the major steps needed to configure the ShoreTel system and the Ascom i62 VoWiFi handset so that they work together.

### ShoreTel Configuration

This section describes the ShoreTel system configuration to support the Ascom. The section is divided into general system settings and individual user configuration needed to support the i62 VoWiFi handsets.

#### ShoreTel System Settings - General

The first settings to address within the ShoreTel system are the general system settings. These configurations include the call control, the switch and the site settings. If these items have already been configured on the system, skip this section and go on to the "ShoreTel System Settings – Individual Users" section below.

#### Call Control Settings

The Call Control Options within ShoreWare Director may need to be reconfigured. To configure these settings for the ShoreTel system, log into ShoreWare Director and select "Administration" "Call Control" and then "Options" (Figure 2).

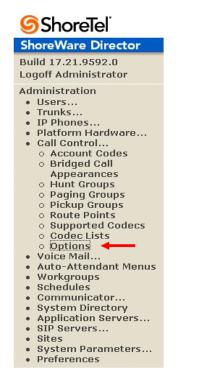

Figure 2 – Administration Call Control/Options

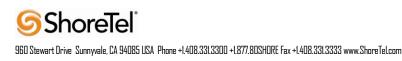

The "Call Control/Options" screen will then appear (Figure 3).

| ShoreTel<br>ShoreWare Director                                                                                                    | Call Control Options                                                                                                    | Save Reset                                        | <u>Help</u> |
|----------------------------------------------------------------------------------------------------|----------------------------------------------------------------------------------------------------|---------------------------------------------------|-------------|
| Build 17.21.9592.0                                                                                                    | Edit this record                                                                                                    | Refresh this page                                 |             |
| Logoff Administrator                                                                                                    | General:                                                                                                    |                                                   |             |
| Administration Users Trunks IP Phones Call Control Call Control Call Control Account Codes Bridged Call Appearances Hunt Groups Pickup Groups Pickup Groups Route Points Supported Codecs Codec Lists Codec Lists Codec Lists Codec Lists Voice Mail Auto-Attendant Menus Workgroups Schedules Communicator System Directory Application Servers Sites System Parameters Preferences | <ul> <li>Use Distributed Routing Service for call ro</li> <li>Enable Monitor / Record Warning Tone.</li> <li>Enable Silent Coach Warning Tone.</li> <li>Generate an event when a trunk is in-use for</li> <li>Park Timeout (1-100000) after 20</li> <li>Park Timeout (1-100000) after 20</li> <li>Hang up Make Me Conference after 20</li> <li>Delay before sending DTMF to Fax Server.</li> <li>DTMF Payload Type (96 - 127):</li> <li>SIP:</li> <li>Realm:</li> <li>Enable SIP Session Timer.</li> <li>Session Interval (90 - 3600):</li> <li>Refresher.</li> <li>Voice Encoding and Quality of Service:</li> </ul> |                                                   |             |
|                                                                                                    | Maximum Inter-Site Jitter Buffer:                                                                                                    | 300 msec                                          |             |
| Maintenance     Quick Look                                                                                                    | DiffServ / ToS Byte (0-255):                                                                                                    | 184 (DSCP = 0x2e)                                 |             |
| Connectivity     Voice Mail Servers                                                                                                    | Media Encryption:                                                                                                    | None                                              |             |
| Make Me Conferencing     Audio / Web     Conferencing     IM                                                                                                    |                                                                                                    | n is unavailable because your system utilizes SIP |             |
| Event Filters                                                                                                    | Servers, SIP Trunks or SIP Extensions. This for                                                                                                    | eature is incompatible with SIP devices.)         |             |

#### Figure 3 – Call Control/Options Screen

- If this is an upgrade from previous ShoreTel versions, you may see a parameter named "Always Use Port 5004 for RTP." If so, you will need to disable this parameter by unchecking the box and saving the setting. When enabled, SIP extension configuration will fail. It is also important to note that this "one time" setting requires a system restart (all servers first, then ShoreGear switches followed by IP Phones) to take effect. Once the server has been restarted, this configuration parameter will no longer be visible, or may be grayed out. The default for new installations is disabled, thus the parameter is not visible (as shown in Figure 3).
- Realm: The realm is used in authenticating all SIP devices. It is typically a description of the computer or system being accessed. Changing this value will require reboot of switches serving as SIP extensions. It is not necessary to modify this parameter to get the i62 VoWiFi handsets functional.

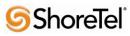

- SIP session interval: Session interval value indicates the session (call) "keep alive" period. There is no need to modify the default value of "3600" seconds.
- SIP session refresher: The refresher setting decides if user agent client or user agent server refreshes the session. Again, there is no need to modify the default value of "Caller (UAC)." This allows the i62 VoWiFi handset to be in control of the session timer refresh.

#### Switch Settings

When allocating Ports for SIP extensions, these changes are modified by selecting "Administration" "Platform Hardware..." followed by "Voice Switches / Service Appliances...", then "Primary" in ShoreWare Director (Figure 4).

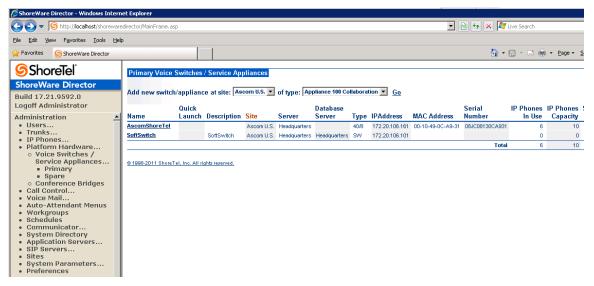

Figure 4 – Administration/Switches

This action brings up the "Switches" screen. From the "Switches" screen, simply select the name of the switch to configure. The "Edit ShoreGear ... Switch" screen will be displayed. Within the "Edit ShoreGear ... Switch" screen, define one of the "Port Type" settings from the available ports to "100 SIP Proxy" as well as sufficient "IP Phone" ports to support the total number of i62 VoWiFi handsets (**Figure 5**), then save the change.

**Note:** If your installation requires more than 100 SIP extensions configure the "Port Type" as "100 SIP Proxy" as necessary (i.e., two ports configured for "100 SIP Proxy" will provide 200 SIP extensions). Remember, SIP endpoints also utilize IP Phone Ports.

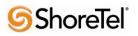

| ShoreTel<br>ShoreWare Director<br>Build 17.21.9592.0<br>Logoff Administrator        | Music (       | ergency Service Identification<br>On Hold Source<br>NoreTel Laws Laws | (CESID):    | (e.g. +1 (408) 331-3300)<br>Shore | eGear-40/8  |
|-------------------------------------------------------------------------------------|---------------|-----------------------------------------------------------------------|-------------|-----------------------------------|-------------|
| Administration  • Users • Trunks • IP Phones • Platform Hardware • Voice Switches / |               | scomShoreTel                                                          |             | 66666666                          |             |
| Service Appliances                                                                  | Port          | Port Type                                                             | Trunk Group | Description                       | Jack Number |
| <ul> <li>Primary</li> <li>Spare</li> </ul>                                          | 1             | 5 IP Phones 💌                                                         | •           | p01                               |             |
| Conference Bridges     Call Control                                                 | 2 Edit        | Extension 💌                                                           |             | TAC Test                          |             |
| Voice Mail                                                                          | 3             | 5 SIP Trunks 💌                                                        |             | P03                               |             |
| <ul> <li>Auto-Attendant Menus</li> <li>Workgroups</li> </ul>                        | 4             | Available 💌                                                           |             | P04                               |             |
| Schedules     Communicator                                                          | 5             | 5 SIP Trunks 💌                                                        | ×           | P05                               |             |
| System Directory                                                                    | 6             | 5 IP Phones 💌                                                         | ×           | P06                               |             |
| Application Servers     SIP Servers                                                 | 7             | 100 SIP Proxy 💌 📕                                                     | ×           | P07                               |             |
| <ul><li>Sites</li><li>System Parameters</li><li>Preferences</li></ul>               | 8             | 5 SIP Trunks 💌                                                        | Y           | P08                               |             |
| -                                                                                   | @ 1998-2011 S | horeTel, Inc. All rights reserved.                                    |             |                                   |             |

#### Figure 5 – Edit Switches

If the ShoreGear switch that you have selected has "built-in" capacity (i.e., ShoreGear 50/90/220T1/E1, etc.) for IP phones and SIP trunks, you can also remove 5 ports from the total number available to provide the "100 SIP Proxy" configuration necessary (**Figure 6**).

**Note:** Every 5 ports you remove from the total available will result in "100 SIP Proxy" ports being made available.

One dedicated ShoreGear 120 switch can act as a proxy for the entire site and support up to 2400 SIP phones.

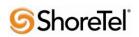

| Switches<br>Edit ShoreGear 90 Switch              | New Copy Save Delete Reset                 |
|---------------------------------------------------|--------------------------------------------|
| Edit this record                                  | Refresh this page                          |
| Name:                                             | HQ-SG90                                    |
| Description:                                      | HQ-SG90                                    |
| Site:                                             | Headquarters                               |
| IP Address:                                       | 10.23.102.100 Find Switches                |
| Ethernet Address:                                 | 00-10-49-07-27-CE                          |
| Server to Manage Switch:                          | Headquarters                               |
| Caller's Emergency Service Identification (CESID) | +1 (509) 921-2221 (e.g. +1 (408) 331-3300) |
| Built-in Capacity:                                | IP Phone + SIP Trunk = Total               |
|                                                   | 20 + 5 = 25 of 30 (100 SIP proxy ports)    |
| Music On Hold Source                              |                                            |
| Music On Hold Gain (-49 to 13):                   | 5 dB                                       |
| Use Analog Extension Ports as DID Trunks          |                                            |
|                                                   | ShoreTel 3344 5 6 7 8 9 10 11 12           |
| HQ-SG90                                           |                                            |

Figure 6 – ShoreGear Switch Built-in Capacity

#### Sites Settings

The next settings to address are the administration of sites. These settings are modified under the ShoreWare Director by selecting "Administration" then "Sites" (Figure 7).

| ShoreTel <sup>®</sup>                                                                                                    | Sites                                 |                          |           |           |          |
|----------------------------------------------------------------------------------------------------|---------------------------------------|--------------------------|-----------|-----------|----------|
| ShoreWare Director                                                                                                    | Add new site in: United               | States of America 👱 Go   |           |           |          |
| Build 17.21.9592.0<br>Logoff Administrator                                                                                                    | Site                                  | Country                  | Area Code | Bandwidth | Switches |
| Administration                                                                                                    | Ascom U.S.                            | United States of America | 919       | 1024      | 2        |
| Users     Trunks     IP Phones     Platform Hardware     Voice Switches /     Service Appliances     Primary     Spare     Conference Bridges     Call Control     Voice Mail     Auto-Attendant Menus     Workgroups     Schedules     V | <u>@ 1998-2011 Shere Tel, Inc. Al</u> | Lights reserved.         |           |           |          |

Figure 7 – Administration/Sites

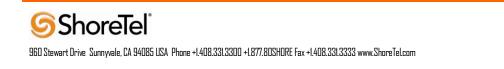

This selection brings up the "Sites" screen. Within the "Sites" screen, select the name of the site to configure. The "Edit Site" screen will then appear. Scroll down to the "**SIP Proxy**" parameters (**Figure 8**).

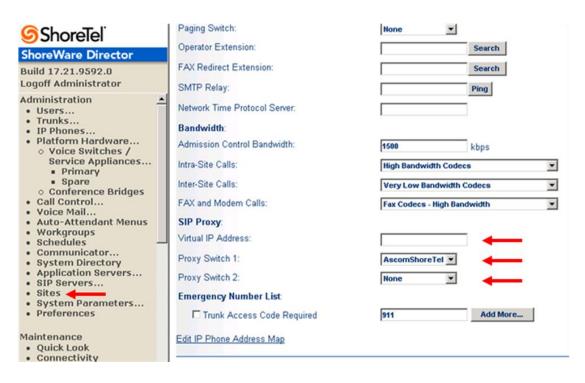

Figure 8 – Site Screen SIP Proxies

The "Virtual IP Address" parameter is a new configuration parameter beginning with ShoreTel 8. This "Virtual IP Address" is an IP address that can be moved to a different switch during a failure. For each site that supports SIP extensions, one "Virtual IP Address" is defined that will act as the SIP Proxy for the site. This IP address must be unique and static.

The ShoreTel server will assign this "Virtual IP Address" to the ShoreGear that is configured as SIP proxy for the site. Two ShoreGear switches can be configured as SIP proxy servers for redundancy and reliability purposes. If the primary proxy server goes down, the other proxy switch will take over the "Virtual IP Address." Due to this "Virtual IP Address" mechanism, SIP phones will not know if the proxy switch goes off-line.

**Note:** If you choose not to define a "Virtual IP Address," you can only define one proxy switch, and there is no redundancy or failover capabilities. The switches available in the "Proxy Switch 1 / 2" will only be shown if proxy resources have been enabled on the switch.

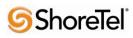

The Admission Control Bandwidth defines the bandwidth available to and from the site. This is important as SIP endpoints may be counted against the site bandwidth. See the ShoreTel Planning and Installation Guide for more information about this.

Beginning with ShoreTel 8.1, we now add 11 CODECs by default. These CODECs can be grouped as "Codec Lists" and defined in the sites page for "Inter-site" and "Intra-site" calls. See ShoreTel's Administration Guide for more information. The default settings will work properly with the Ascom i62 VoWiFi handsets.

#### **Creating SIP Extension**

You need to create a user extension for the i62 VoWiFi handset. This is accomplished from ShoreWare Director by selecting "Administration" followed by "Users..." then "Individual Users" This action will bring up the "Individual Users" screen at the top of the page. To the right of "Add new user at site:" select the site you wish to create the user in (from the drop down menu), and select "Go" (Figure 9).

| 🧿 ShoreTel                                                                                                    | Individual Users           | ;                       |                    |              |                |            |          |               |                   | Help     |
|----------------------------------------------------------------------------------------------------|----------------------------|-------------------------|--------------------|--------------|----------------|------------|----------|---------------|-------------------|----------|
| horeWare Director                                                                                                    | Add new user a             | t site: Ascom U         | I.S. 💌 <u>Go</u> ┥ | <b>—</b>     |                |            |          |               |                   |          |
| uild 17.21.9592.0<br>oqoff Administrator                                                                                                    | Show page: 1               | : 1710 - TAC            |                    | •            | 1 4 1 10       | Records 25 | 💌 per pa | ige           | Export to         | D Excel  |
| -                                                                                                    | First Name                 | Last Name               | Site               | User Group   | Access License | Extension  | Mailbox  | Switch        | Port              | Status   |
| dministration 🔺<br>• Users                                                                                                    | 1710                       | 1710                    | Ascom U.S.         | Executives   | Personal       | 1710       | 1710     | SoftSwitch    | Any IP Phone      | Home     |
| o Individual Users                                                                                                    | 1714                       | 1714                    | Ascom U.S.         | Executives   | Personal       | 1714       | 1714     | SoftSwitch    | Any IP Phone      | Home     |
| o User Groups                                                                                                    | 1715                       | 1715                    | Ascom U.S.         | Executives   | Personal       | 1715       | 1715     | SoftSwitch    |                   | Home     |
| <ul> <li>Class of Service</li> <li>Anonymous</li> </ul>                                                                                                    | Ascom i62                  | 5514                    | Ascom U.S.         | Executives   | Personal       | 5514       | 5514     | AscomShoreTel |                   | Assigned |
| Telephones                                                                                                    | Ascom Phone1               | Lastname1               | Ascom U.S.         | Executives   | Personal       | 1703       | 1703     | SoftSwitch    |                   | Assigned |
| o Extension Lists                                                                                                    | Ascom Phone2               | Lastname2               | Ascom U.S.         | Executives   | Personal       | 1704       | 1704     | SoftSwitch    |                   | Assigned |
| <ul> <li>Batch Update Utility</li> </ul>                                                                                                    | Ascom Phone3               | Lastname3               | Ascom U.S.         | Executives   | Personal       | 1705       | 1705     | SoftSwitch    |                   | Assigned |
| <ul> <li>Call Handling Mode</li> <li>Defaults</li> </ul>                                                                                                    | ShoreTel230                | One                     | Ascom U.S.         | Executives   | Personal       | 1701       | 1701     | AscomShoreTel | 00-10-49-0A-F5-8F | Home     |
| Trunks                                                                                                    | ShoreTel230                | Two                     | Ascom U.S.         | Executives   | Personal       | 1702       | 1702     | AscomShoreTel | 00-10-49-0A-F5-90 | Home     |
| IP Phones                                                                                                    | TAC                        | Test                    | Ascom U.S.         | P Telephones | Personal       | 1709       |          | AscomShoreTel | 2                 | Home     |
| <ul> <li>Voice Switches /<br/>Service Appliances</li> <li>Primary</li> <li>Spare</li> <li>Conference Bridges</li> <li>Call Control</li> <li>Voice Mail</li> <li>Auto-Attendant Menus</li> <li>Workgroups</li> <li>Schedules</li> <li>Communicator</li> <li>System Directory</li> <li>Application Servers</li> <li>SIP Servers</li> </ul> | <u>@ 1998-2011 Show</u> Te | el, Inc. All rights res | erred,             |              |                |            |          |               |                   |          |

Figure 9 – Individual Users Settings

This action brings up the "Users" "Edit Users" screen (Figure 10).

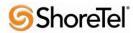

| ShoreTel <sup>®</sup>                                                                                                    | Users                                                                                                    | New Copy Save Delete Reset                                                                                                    |
|----------------------------------------------------------------------------------------------------|----------------------------------------------------------------------------------------------------|----------------------------------------------------------------------------------------------------|
| ShoreWare Director                                                                                                    | Edit User                                                                                                    |                                                                                                    |
| Build 17.21.9592.0<br>Logoff Administrator                                                                                                    | → General                                                                                                    | Personal Options Distribution Lists Workgroups <u>Refresh this page</u>                                                                                                    |
| Administration  Users  Individual Users  User Groups  Class of Service  Anonymous  Telephones  Extension Lists  Batch Update Utility  Call Handling Mode Defaults  Trunks  Platform Hardware  Voice Switches / Service Appliances  Primary  Spare  Conference Bridges  Call Control  Voice Mail  Auto-Attendant Menus  Workgroups  Schedules  Communicator  System Directory  Application Servers  Site s | First Name:<br>Last Name:<br>Number:<br>License Type:<br>Access License:<br>Caller ID:<br>DID Range:<br>DID Number:<br>PSTN Failover:<br>User Group:<br>Site:<br>Language:<br>Primary Phone Port: | Ascom Phone1  Lastname1  1703  Extension and Mailbox   Personal  (e.g. +1 (408) 331-3300)  View System Directory  None  Compose Go to this User Group  Ascom U.S.  English(US)  Compose Any IP Phone  Ports  Ports  Ports                                                                                                    |
| <ul> <li>System Parameters</li> <li>Preferences</li> </ul>                                                                                                    | Current Port:                                                                                                    | SoftSwitch SoftSwitch      Silversetation     Silversetation     Silversetation     Silversetation     Silversetation     Silversetation     SoftSwitch SoftSwitch SoftSwitch     SoftSwitch SoftSwitch SoftSwitch     SoftSwitch SoftSwitch SoftSwitch     SoftSwitch SoftSwitch     SoftSwitch SoftSwitch     SoftSwitch SoftSwitch     SoftSwitch SoftSwitch     SoftSwitch     SoftS |
| <u> </u>                                                                                                    | ouron for.                                                                                                    |                                                                                                    |

Figure 10 – Adding/Editing Users

Define the "**First Name**" and "**Last Name**" as you deem appropriate. ShoreWare Director will autoassign the next available "**Number**" (i.e. extension), but you can modify it to any available extension. Define the "**License Type**" and "Access License"type as needed; in this example we chose "Extension and Mailbox" although it's not necessary to have a mailbox, and "Professional" for "Access License". Define the proper "**User Group**" and set the "**Primary Phone Port**" to "Any IP Phone."

**Note:** If you configured the "License Type" for "Extension-Only," you cannot select "Any IP Phone" but instead must set the "Home Port" for the "SoftSwitch" selection. Save your changes, then scroll down to the "**SIP Password:**" section (**Figure 11**).

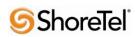

| <b>Shore</b> Tel <sup>®</sup>                                                                    | Associated BCA:                   |                  |                           |                           |
|--------------------------------------------------------------------------------------------------|-----------------------------------|------------------|---------------------------|---------------------------|
| ShoreWare Director                                                                               | C Allow Use of Soft Phone         |                  |                           |                           |
| Build 17.21.9592.0<br>Logoff Administrator                                                       | C Allow Phone API                 |                  |                           |                           |
| Administration                                                                                   | Mobility Options                  |                  |                           |                           |
| Users     O Individual Users                                                                     | Allow Mobile Access               |                  |                           |                           |
| <ul> <li>User Groups</li> <li>Class of Service</li> <li>Anonymous</li> <li>Telephones</li> </ul> | Allow Enhanced Mobility with Exte | nsion            |                           |                           |
| <ul> <li>Extension Lists</li> </ul>                                                              | Delayed Ringdown                  |                  |                           |                           |
| <ul> <li>Batch Update Utility</li> <li>Call Handling Mode<br/>Defaults</li> </ul>                | Extension:                        |                  | Search                    |                           |
| Trunks     IP Phones                                                                             | External Number:                  |                  | (e.g. 9+1 (408) 331-3300) |                           |
| Platform Hardware     Voice Switches /                                                           | Ringdown Delay:                   |                  | sec                       |                           |
| Service Appliances<br>Primary                                                                    | Client User ID:                   | 11705            |                           |                           |
| <ul> <li>Spare</li> <li>Conference Bridges</li> </ul>                                            | Client Password:                  | •••••            | •••••                     |                           |
| Call Control     Voice Mail                                                                      | Voice Mail Password:              | ••••             | ••••                      | Must Change On Next Login |
| <ul> <li>Auto-Attendant Menus</li> <li>Workgroups</li> </ul>                                     | SIP Password:                     | •••••            | •••••                     |                           |
| <ul> <li>Schedules</li> <li>Communicator</li> </ul>                                              | Email Address:                    | 11705@yourcompan | y.com                     |                           |
| System Directory                                                                                 | Conferencing Settings:            |                  |                           |                           |
| Application Servers     SIP Servers                                                              | Appliance:                        | <none> ▼</none>  |                           |                           |
| <ul> <li>Sites</li> <li>System Parameters</li> </ul>                                             | Edit System Directory Record      |                  |                           |                           |
| Preferences                                                                                      |                                   |                  |                           |                           |

#### Figure 11 – Individual User SIP Settings

There is no default "**SIP Password**" it is masked with the appearance that there is, but don't be confused to think that there's a default password. You can modify it to any value you wish, but be certain to note what you changed it to, as you will need it when configuring the i62 VoWiFi handset parameters. Save your changes.

#### SIP Profiles

ShoreWare Director's "Call Control..." section contains an "SIP Profiles" option. ShoreTel 12.1 comes standard with a "\_System" and "\_ShorePhoneIP8000" SIP profiles (they cannot be deleted - only disabled). By default, the Ascom i62 VoWiFi handsets utilize the "\_System" profile. In order to optimize the functionality, you will need to add a custom profile. This is accomplished from ShoreWare Director by selecting "Administration" followed by "IP Phones..." then "SIP Profiles" This action brings up the "SIP Profiles" screen. At the top of the page, below the "SIP Profiles List", select the "New..." radio button, as shown in Figure 12.

| ShoreTel<br>horeWare Director                                                                 |            | IP Extension Profiles O records checked, |                                              |         |          |
|-----------------------------------------------------------------------------------------------|------------|------------------------------------------|----------------------------------------------|---------|----------|
| ild 17.21.9592.0<br>goff Administrator                                                        |            | Name                                     | User Agent                                   | Enabled | Priority |
| ministration                                                                                  |            | _ShorePhone IP8000                       | ^ShoreTel/ST_PH1_[2-6].(0-9].(0-9] ([0-9])\$ | Yes     | 50       |
| Users                                                                                         |            | _System                                  | A                                            | Yes     | 10       |
| <ul> <li>Individual Users</li> </ul>                                                          |            | Ascom i62                                | Ascom i62                                    | Yes     | 100      |
| <ul> <li>User Groups</li> <li>Class of Service</li> </ul>                                     |            | DECT                                     | Ascom IP-DECT                                | Yes     | 100      |
| <ul> <li>Anonymous</li> </ul>                                                                 |            | RoamAnywhere Client                      | ^ShoreTelMR.* (^AgitoRAMR.*                  | Yes     | 50       |
| Telephones<br>• Extension Lists<br>• Batch Update Utility<br>• Call Handling Mode<br>Defaults | @ 1998-201 | 11 Shore Tel, Inc. All rights reserved.  |                                              |         |          |

Figure 12 – SIP Profiles

This action brings up the "Edit SIP Profile" screen, Figure 13.

| SIP Profile<br>Edit SIP Extension Profile | New         Copy         Save         Delete         Reset         Help                                                        |
|-------------------------------------------|----------------------------------------------------------------------------------------------------|
| Edit this record                          | Refresh this page                                                                                                    |
| Name:                                     | Ascom i62                                                                                                    |
| User Agent:                               | Ascom i62.*                                                                                                    |
| Priority:                                 | 100                                                                                                    |
| 🗹 Enable                                  |                                                                                                    |
| System Parameters:                        | OptionsPing=0<br>SendEarlyMedia=0<br>MWI=none<br>1CodecAnswer=1<br>StripVideoCodec=0                                           |
| Custom Parameters:                        | OptionsPing=1<br>MWI=notify<br>FakeDeclineAsRedirect=1<br>XferFailureNotSupported=1<br>AddGracePeriod=90<br>DelayUnregister=15 |
|                                           | el's recommended SIP profile configurations to ensure optimal functionality.<br>to faulty operation of telephone features.     |

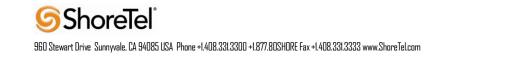

Figure 13 – Edit SIP Profile

Define a "**Name:**" for the entry, and be sure to define an appropriate name. For the "**User Agent:**" option, enter "Ascom i62.\*" (without quotes); the "**Priority:**" defaults to 100, no change is required. Enable the profile by checking (enabling) the "**Enable**" option. In the "**Custom Parameters:**" options, add the following entries:

OptionsPing=1 MWI=notify FakeDeclineAsRedirect=1 XferFailureNotSupported=1 AddGracePeriod=90 DelayUnregister=15

Save the changes.

**Note:** Please do not disable any of the default SIP profiles. In case there are issues with the custom profile defined, disabling the system profiles may cause the i62VoWiFi handsets to not be added to the ShoreTel system. Refer to the ShoreTel's Planning and Installation Guide for more information.

#### IP address Phone Map

If you plan on adding Ascom i62 VoWiFi handsets at a differenct site, you will need to create an "IP Address Phone Map". Create an "IP Address Phone Map". You can do so via ShoreWare Director, navigating to the "Administration" "IP Phones…" "IP Address Phone Map" screen, then adding an entry for the desired site, with the IP address range of the i62 VoWiFi handsets. For more information on creating sites and adding switches, please refer to the ShoreTel Planning and Installation Guide.

This completes all of the ShoreTel configuration parameters necessary to install the Ascom i62 VoWiFi handsets.

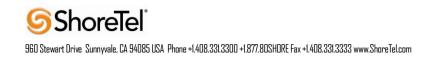

# **Ascom Configuration**

The following steps detail the configuration process for the Ascom i62 VoWiFi handset using the Ascom Portable Device Manager (PDM) Windows-based application.

| Step | Description                                                                                                    |
|------|----------------------------------------------------------------------------------------------------|
| 1    | Launch the PDM application from the computer that has the application installed and has the PDM cradle physically attached via a USB cable. Before the user is presented with the followin screen, a login is required. See Section 10 [3] for administration and configuration information of the PDM.<br>After the user has logged onto the PDM, the following screen is displayed showing the devices found in the database. Since no devices have been plugged into the PDM, none are shown at this time. |
|      | ShoreTel 1 - Ascom WinPDM         File Device Number Template License Options Help         Devices       Numbers         Templates       Licenses         License       Device types:         Search for:       in:         Number       Device type         Parameter       Device ID         Online       Status         Saved       Last run te                                                                                                    |
|      |                                                                                                    |
|      |                                                                                                    |

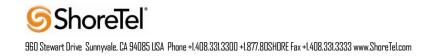

| Step | Description                                                                                                    |  |  |  |  |  |  |
|------|----------------------------------------------------------------------------------------------------|--|--|--|--|--|--|
| 2    | Once an Ascom i62 portable handset is placed into the cradle, the PDM recognizes the telephone and cross references the database of telephones. If the telephone is not found in the database, the PDM prompts the user to save the new telephone to the database. Click the radio button labeled <b>Edit parameters</b> and then click <b>Next</b> . |  |  |  |  |  |  |
|      | 🔋 New Number Wizard                                                                                                    |  |  |  |  |  |  |
|      | Welcome to the Found New Number Wizard                                                                                                    |  |  |  |  |  |  |
|      | Ascom WinPDM has found a new i62 Protector device with number 1704.                                                                                                    |  |  |  |  |  |  |
|      | What do you wish to do with this number?                                                                                                    |  |  |  |  |  |  |
|      | Store in database                                                                                                    |  |  |  |  |  |  |
|      | Store the parameters in the local database to enable offline editing.                                                                                                    |  |  |  |  |  |  |
|      | Edit parameters                                                                                                    |  |  |  |  |  |  |
|      | Edit the parameters without saving them to the local database.                                                                                                    |  |  |  |  |  |  |
|      | Run template                                                                                                    |  |  |  |  |  |  |
|      | Run a template on this number.                                                                                                    |  |  |  |  |  |  |
|      | O nothing                                                                                                    |  |  |  |  |  |  |
|      | Close this dialog without any further actions.                                                                                                    |  |  |  |  |  |  |
|      | Click Next to continue                                                                                                    |  |  |  |  |  |  |
|      | Next > Cancel                                                                                                    |  |  |  |  |  |  |
|      |                                                                                                    |  |  |  |  |  |  |

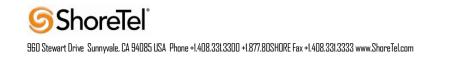

| Step | Description                                                                                                    |                                                                                                    |                                                                                                    |                                      |  |
|------|----------------------------------------------------------------------------------------------------|----------------------------------------------------------------------------------------------------|----------------------------------------------------------------------------------------------------|--------------------------------------|--|
| 3    | the following parameter<br>being provisioned. The<br>Note: Below is a typical<br>SSID: AWSVOIP2<br>Security mode: WPA2<br>IP DSCP for voice "(                                                                                                    | rs. These settings should b<br><b>ESSID</b> field value must r<br>configuration utilizing. D<br>-PSK<br>0x2e (46) – Expedited For<br>; "0x1A (26) – Assured 1                                                                                                    | Forwarding 31"                                                                                                    | i62 VoWiFi handset cified in the AP. |  |
|      | Parameter version: 14.45                                                                                                    |                                                                                                    |                                                                                                    |                                      |  |
|      | Network  Network A  Network A  Network A  Network C  Network C  Ne | Name         Network name         DHCP mode         802.11 protocol         SSID         Security mode         WPA-PSK passphrase         Voice power save mode         802.11b/g/n channels         Advanced: 802.11 channels         World mode regulatory domain         Transmission power         IP DSCP for voice         IP DSCP for signalling         TSPEC Call Admission Control         Transmit gratuitous ARP         Deauthenticate on roam         Roaming methodology         Maximum transfer unit | Value Enable 802.11b/g/n AWSVOIP2 WPA-PSK & WPA2-PSK U-APSD 1,6,11 World mode (802.11d) Automatic 0x2E (46) - Expedited Forwarding 31 Disable Disable Disable Bisable 802.11 roaming 1400 |                                      |  |
|      |                                                                                                    |                                                                                                    | OK Cance                                                                                                    | 4                                    |  |

| Step | Description                                                                                                    |                                                                                                    |                                                                              |  |
|------|----------------------------------------------------------------------------------------------------|----------------------------------------------------------------------------------------------------|------------------------------------------------------------------------------|--|
| 4    | Navigate to the "Device -> 0<br>Edit parameters for 1704<br>Device type: i62 Prote<br>Parameter version: 14.45<br>The main and the second second secon | General" configuration page by clicking <b>Device</b> and then <b>Call</b> .                                                                                                    |                                                                              |  |
|      | Device     Settings     General     Unite     Message centre     Messaging     Log     Log     Audio     Presence     Location     VoIP     Customization     Services     Alarm     Push-To-Talk     Pofiles     Shortcuts                                                                                                    | In charger call behaviour<br>Max number of call completions<br>Emergency number<br>Dial pause time<br>Quick answer<br>Left in call soft key name<br>Left in call soft key action<br>Right in call soft key action<br>Disable call waiting<br>PTT Call disconnect warning<br>Show missed calls popup | No action 2<br>2 2<br>3<br>No 2<br>Disabled 2<br>Disabled 2<br>No 2<br>Yes 2 |  |
|      |                                                                                                    |                                                                                                    | OK Cancel                                                                    |  |
|      |                                                                                                    |                                                                                                    |                                                                              |  |

| Configure the follo<br>Replace Ca<br>calling featu<br>VoIP proto<br>Coder conf<br>Endpoint n<br>being provis<br>being provis | owing pa<br>II Reject<br>tres such<br>col "SIF<br>iguration<br>tumber<br>sioned. 7                                                                                                    | eted with User Busy<br>a as transfer will not<br>ov<br>on "G.711 u-law"                                                                                               | y: Enable.<br>t operate pr                                                                                                    | If this value is not<br>roperly.<br>ated with the Asco                                                                                                    | set correctly, certain<br>m i62 VoWiFi handset                                                                                                    |
|----------------------------------------------------------------------------------------------------|----------------------------------------------------------------------------------------------------|----------------------------------------------------------------------------------------------------|----------------------------------------------------------------------------------------------------|----------------------------------------------------------------------------------------------------|----------------------------------------------------------------------------------------------------|
| den .                                                                                                    |                                                                                                    |                                                                                                    |                                                                                                    |                                                                                                    | 62 VoWiFi handset                                                                                                    |
| Network     Device     Audio     Presence     Location     VoIP     General     H.323                                        | i62 Prote                                                                                                    | Name<br>Replace Call Rejected w<br>VoIP protocol<br>Codec configuration<br>Codec packetization tim<br>Internal call number lengend<br>Endpoint number                 | vith User E<br>ne configu 2<br>ngth (                                                                                                    | SIP<br>G.711 u-law<br>20<br>0<br>1704                                                                                                    |                                                                                                    |
| Customization     Services     Alarm                                                                                         |                                                                                                    |                                                                                                    |                                                                                                    | OK                                                                                                    | Cancel                                                                                                    |
|                                                                                                    | Image: Supervised state       Network         Image: Supervised state       Audio         Image: Supervised state       Presence         Image: Supervised state       Supervised state         Image: Supervised state       Supervised state         Image: Supervised state       Push-To-Talk         Image: Supervised state       Push-To-Talk         Image: Supervised state       Push-To-Talk         Image: Supervised state       Push-To-Talk | Device     Device     Audio     Presence     Location     VoIP     General     SIP     Customization     Services     Alarm     Push-To-Talk     Headset     Profiles | Image: Signal state state sta | Image: Supervised of the sector of the sector of the se | Image: Shortcuts       Name       Value         Image: Shortcuts       Name       Value         Image: Shortcuts       Replace Call Rejected with User Enable         VoIP       Ocdec configuration       G.711u-law         Image: Ocdec configuration       G.711u-law         Image: Ocdec configuration       G.711u-law         Image: Ocdec configuration       Image: Ocdec configuration         Image: Ocdec configuration       G.711u-law         Image: Ocdec configuration       Image: Ocdec configuration         Image: Ocdec configuration       Image: Ocdec configuration         Image: Ocdec configuration       Image: Ocdec configuration         Image: Ocdec configuration       Image: Ocdec configuration         Image: Ocdec configuration       Image: Ocdec configuration         Image: Ocdec configuration       Image: Ocdec configuration         Image: Ocdec configuration       Image: Ocdec configuration         Image: Ocdec configuration       Image: Ocdec configuration         Image: Ocdec configuration       Image: Ocdec configuration         Image: Ocdec configuration       Image: Ocdec configuration         Image: Ocdec configuration       Image: Ocdec configuration         Image: Ocdec configuration       Image: Ocdec configuration         Image: Ocdec configura |

| Step | Description                                            |                                   |                                                                                                    |                                                                 |                                                             |                              |  |  |
|------|--------------------------------------------------------|-----------------------------------|----------------------------------------------------------------------------------------------------|-----------------------------------------------------------------|-------------------------------------------------------------|------------------------------|--|--|
| 6    | following inform<br>Media Server E<br>has been configu | nation a<br>Extension<br>red, the | SIP" configuration page b<br>nd then click <b>OK</b> . The <b>SI</b><br>on password configured o<br>e PDM reports the information<br>om the PDM cradle in ord | P proxy password f<br>n ShoreTel IP-PBX.<br>ation as ********** | field must match<br>. Once the inforn<br>**. After clicking | the<br>nation<br><b>OK</b> , |  |  |
|      | The following sc                                       | reen ch                           | ot shows.                                                                                                    |                                                                 |                                                             |                              |  |  |
|      | e                                                      |                                   |                                                                                                    |                                                                 |                                                             |                              |  |  |
|      | SIP proxy IP address "172.20.106.161"                  |                                   |                                                                                                    |                                                                 |                                                             |                              |  |  |
|      | SIP proxy passv                                        |                                   | "*********                                                                                                    |                                                                 |                                                             |                              |  |  |
|      | Direct signaling                                       | : Enab                            | led                                                                                                    |                                                                 |                                                             |                              |  |  |
|      | SIP Registration                                       | n Expi                            | ration: 3600                                                                                                    |                                                                 |                                                             |                              |  |  |
|      |                                                        |                                   |                                                                                                    |                                                                 | ]                                                           |                              |  |  |
|      | 🗿 Edit parameters                                      | for 1704                          |                                                                                                    |                                                                 | <b>—</b>                                                    |                              |  |  |
|      | Device type:                                           | i62 Prote                         | ctor                                                                                                    |                                                                 |                                                             |                              |  |  |
|      | Parameter version:                                     | 14.45                             |                                                                                                    |                                                                 |                                                             |                              |  |  |
|      |                                                        |                                   |                                                                                                    |                                                                 |                                                             |                              |  |  |
|      |                                                        |                                   | Name                                                                                                    | Value                                                           |                                                             |                              |  |  |
|      | Audio                                                  |                                   | SIP Transport UDP                                                                                                    |                                                                 | 0                                                           |                              |  |  |
|      | 🗄 📲 Presence                                           |                                   | SIP proxy IP address<br>Secondary SIP proxy IP address                                                                                                    | 172.20.106.161<br>0.0.0.0                                       | 0                                                           |                              |  |  |
|      | E. Location                                            |                                   | Listening port                                                                                                    | 5060                                                            | ē                                                           |                              |  |  |
|      | VoIP                                                   |                                   | SIP proxy ID                                                                                                    |                                                                 | 0                                                           |                              |  |  |
|      | <ul> <li>General</li> <li>H.323</li> </ul>             |                                   | SIP proxy password                                                                                                    | *******                                                         | 2                                                           |                              |  |  |
|      | • <b>SIP</b>                                           |                                   | Send DTMF using RFC 2833 or SI                                                                                                    |                                                                 | 0                                                           |                              |  |  |
|      | E Customization                                        | n                                 | Hold type                                                                                                    | Inactive<br>Fade sist such as                                   | 0                                                           |                              |  |  |
|      | 🗄 🖳 Services                                           |                                   | Registration identity<br>Authentication identity                                                                                                    | Endpoint number<br>Endpoint number                              | 0                                                           |                              |  |  |
|      | Alarm                                                  |                                   | Call forward locally                                                                                                    | Disabled                                                        | ē                                                           |                              |  |  |
|      | ⊡ Push-To-Talk                                         |                                   | MOH locally                                                                                                    | Enabled                                                         | 0                                                           |                              |  |  |
|      |                                                        |                                   | Hold on Transfer                                                                                                    | Disabled                                                        | •                                                           |                              |  |  |
|      | Shortcuts                                              |                                   | Direct signaling                                                                                                    | Enabled                                                         | 0                                                           |                              |  |  |
|      |                                                        |                                   | SIP Register Expiration                                                                                                    | 3600                                                            | 0                                                           |                              |  |  |
|      |                                                        |                                   |                                                                                                    |                                                                 |                                                             |                              |  |  |
|      |                                                        |                                   |                                                                                                    |                                                                 |                                                             |                              |  |  |
|      |                                                        |                                   |                                                                                                    |                                                                 |                                                             |                              |  |  |
|      |                                                        |                                   |                                                                                                    |                                                                 |                                                             |                              |  |  |
|      |                                                        |                                   |                                                                                                    |                                                                 |                                                             |                              |  |  |
|      |                                                        |                                   |                                                                                                    |                                                                 |                                                             |                              |  |  |
|      |                                                        |                                   |                                                                                                    |                                                                 |                                                             |                              |  |  |
|      | L                                                      |                                   |                                                                                                    |                                                                 |                                                             |                              |  |  |
|      |                                                        |                                   |                                                                                                    | ОК                                                              | Cancel                                                      |                              |  |  |
|      |                                                        |                                   |                                                                                                    |                                                                 |                                                             |                              |  |  |
| 1    | -                                                      |                                   |                                                                                                    |                                                                 |                                                             |                              |  |  |

# **Ascom Troubleshooting**

For troubleshooting of the Ascom i62 handset, see the following Ascom documentation:

User Manual - Ascom i62 VoWiFi Handset TD92597GB

Configuration Manual - Ascom i62 VoWiFi Handset 92675GB

### **Ascom Technical Support**

Technical support for the Ascom i62 VoWiFi handset can be obtained through the following:

#### For local US/Canada support:

- Phone: 1-877-71ASCOM or 1-877-712-7266
- Email: <u>techsupport@ascomwireless.com</u> (for Technical support)

#### For world wide support:

- **Phone:** 46 31 55 9450
- Email: <a href="mailto:support@ascom.se">support@ascom.se</a> (for Technical support)

#### For international customer:

• Internet: <u>www.ascom.com/ws</u> and select your country of interest, to find local sales and support contact information.

### ShoreTel Technical Support

ShoreTel technical support can be obtained through the following:

- **Phone:** +1 800 742-2348
- Web: www.support.shoretel.com

# **Document and Software Copyrights**

Copyright © 2012 by ShoreTel, Inc., Sunnyvale, California, U.S.A. All rights reserved. Printed in the United States of America. Contents of this publication may not be reproduced or transmitted in any form or by any means, electronic or mechanical, for any purpose, without prior written authorization of ShoreTel Communications, Inc.

ShoreTel, Inc. reserves the right to make changes without notice to the specifications and materials contained herein and shall not be responsible for any damage (including consequential) caused by reliance on the materials presented, including, but not limited to typographical, arithmetic or listing errors.

# **Trademarks**

The ShoreTel logo, ShoreTel, ShoreCare, ShoreGear, ShoreWare and ControlPoint are registered trademarks of ShoreTel, Inc. in the United States and/or other countries. ShorePhone is a trademark of ShoreTel, Inc. in the United States and/or other countries. All other copyrights and trademarks herein are the property of their respective owners.

### **Disclaimer**

ShoreTel tests and validates the interoperability of the Member's solution with ShoreTel's published software interfaces. ShoreTel does not test, nor vouch for the Member's development and/or quality assurance process, nor the overall feature functionality of the Member's solution(s). ShoreTel does not test the Member's solution under load or assess the scalability of the Member's solution. It is the responsibility of the Member to ensure their solution is current with ShoreTel's published interfaces.

The ShoreTel Technical Support organization will provide Customers with support of ShoreTel's published software interfaces. This does not imply any support for the Member's solution directly. Customers or reseller partners will need to work directly with the Member to obtain support for their solution..

### **Company Information**

ShoreTel, Inc. 960 Stewart Drive Sunnyvale, California 94085 USA +1.408.331.3300 +1.408.331.3333 fax

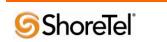